Andrew Sampson 2012-12-13

### Introduction

This presentation is a brief overview of microcontroller software development, with a focus on the Atmel line of MCUs. I'll cover:

- how development for these devices differs from traditional desktop PC development
- the rules for our programming contest I'll wrap up by handing out some development kits.

Microcontrollers (MCUs) are very low-end, inexpensive CPUs.

- They're used in all kinds of electronics products, and they're usually used in unglamorous, low-visibility roles.
- It's big business: wikipedia says that "About" 55% of all CPUs sold in the world are 8-bit microcontrollers and microprocessors."

- Trends in MCUs have focused on consolidating more and more functionality in a single chip.
- While MCUs can't really compare with a desktop in performance, they do incorporate everything needed to run a simple program in a single chip:
	- CPU
	- RAM
	- storage
	- serial UART
	- USB and CAN interfaces
	- timers

Given the intended role of MCUs, and the fact that they don't depend on external chips, most of the pins on MCUs are "general-purpose". Here, this means that a pin's voltage state (high or low) can be *controlled directly* by the software running on the MCU. This is very different from how, say, a desktop PC CPU operates.

#### What's it like to write software for an MCU?

We're using an Atmel ATtiny2313 It has 2 kilobytes of (flash) program memory It has 128 bytes of RAM It has 128 bytes of EEPROM

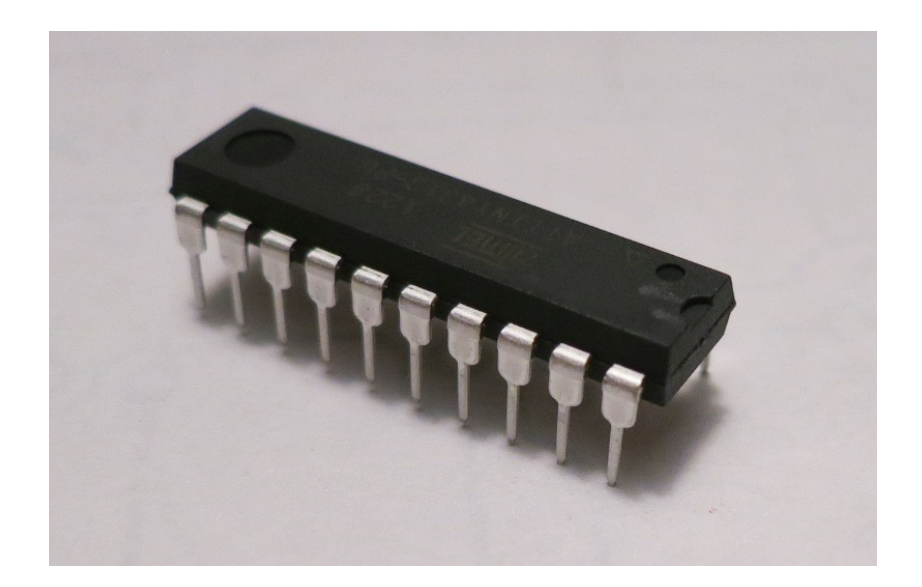

#### What's it like to write software for an MCU<sub>2</sub>

Despite these severe limitations, programming the ATtiny2313 isn't really uncomfortable. You can use C. The biggest differences between programming this MCU and a desktop system are:

- There's no OS: no file system, no memory protection, etc
- There is a libc, but it's very basic
- malloc() doesn't really make sense here (128 bytes, remember)
- The stack is very short
- There's no FPU
- The ALU has no multiply or divide instructions
- The native integer length is 8 bits

### Word length

The Atmel AVRs are 8-bit systems. For efficiency, you should stick with 8-bit data types as much as possible. However, the avr-gcc compiler does a good job of hiding the ugly if you need to use longer data types.

Learn to love the stdint.h data types, i.e. uint8 t, int16 t, etc.

### Memory

- The AVRs follow the Harvard architecture, with separate memory spaces for instructions (flash) and data (RAM).
- The instruction memory is much larger than the data memory for these devices.
- It is preferable that large constants (strings, arrays) remain in flash, and not be copied to the stack.
- $\bullet$  There are functions and macros  $-$  "PROGMEM"  $-$  for forcing a constant to remain in flash, and for accessing such a constant. See the links slide for details.

### Pins

For Atmel MCUs, the pins are logically (and sometimes physically) organized into groups of 8 (called "ports").

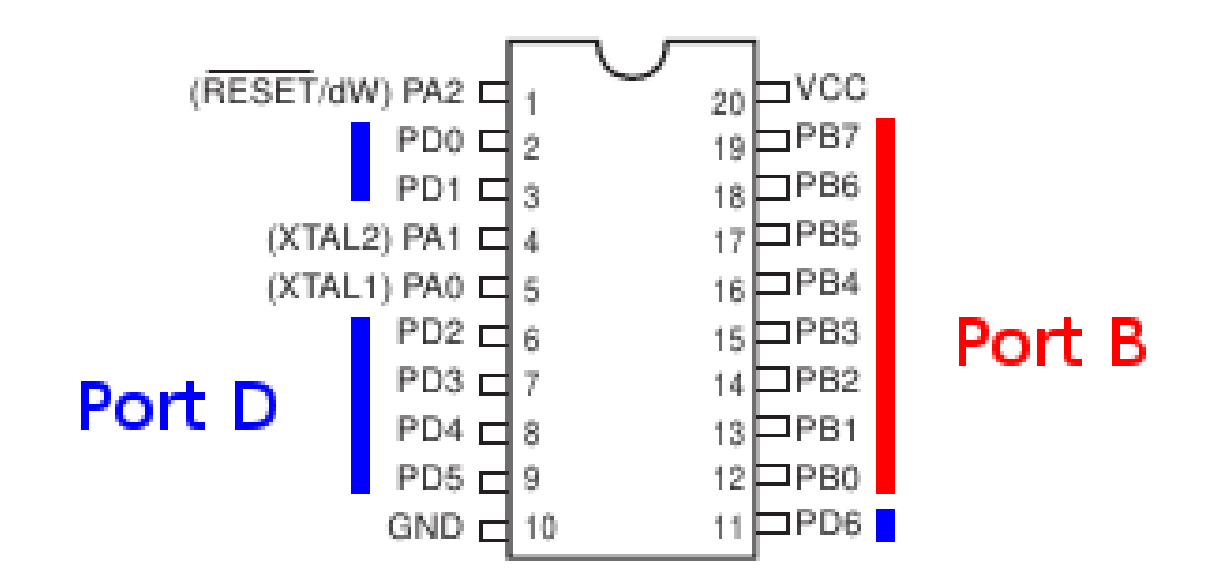

#### Pins

Ports appear in software as special memory locations. Changing the high/low states of the pins is as simple as assigning a value to the memory location. Reading the state of the pins is equally simple.

Setting pin 5 on port D high: PORTD  $= (1 \le 5);$ 

Setting all pins on port D high: PORTD = 0b11111111;

Setting pin 5 on port D low: PORTD  $&=- (1 \le 5)$ ;

Reading all pins on port B: uint8 t blah = PINB;

## Configuring pins

Pins can be either inputs or outputs, but not both at the same time. You can set the input/output state of a pin by (you guessed it) writing to a memory location.

Set pin 5 of port D to be an output: DDRD  $= (1 \le 5);$ 

Set pin 5 of port D to be an input: DDRD  $&=$   $\sim$  (1  $<<$  5);

Set all pins of port B to be outputs: DDRB = 0b11111111;

## Configuring pins

Pins are configured as inputs by default. It's good practice to configure your pins to known input/output states at the beginning of your program. Also, because the pin I/O state is global, you need to manage it carefully (esp. when it comes to functions).

## Workflow: Compiler

The preferred compiler for AVRs is avr-gcc. The input is your C code and the output is a .hex file, which contains the compiled firmware.

- Main page:
	- http://www.nongnu.org/avr-libc/
- Linux users have it easy:
	- sudo apt-get install gcc-avr binutils-avr avr-libc
- Windows users can play too:
	- http://winavr.sourceforge.net/
- Mac users might start here:
	- http://www.ladyada.net/learn/avr/setup-mac.html

### Workflow: Connections

- Remove the MCU from your keypad
- Insert the MCU into the programmer break-out board (note pin 1!)
- Connect the 6-pin ribbon cable (note pin 1 on each end!)
- Connect the programmer to your computer

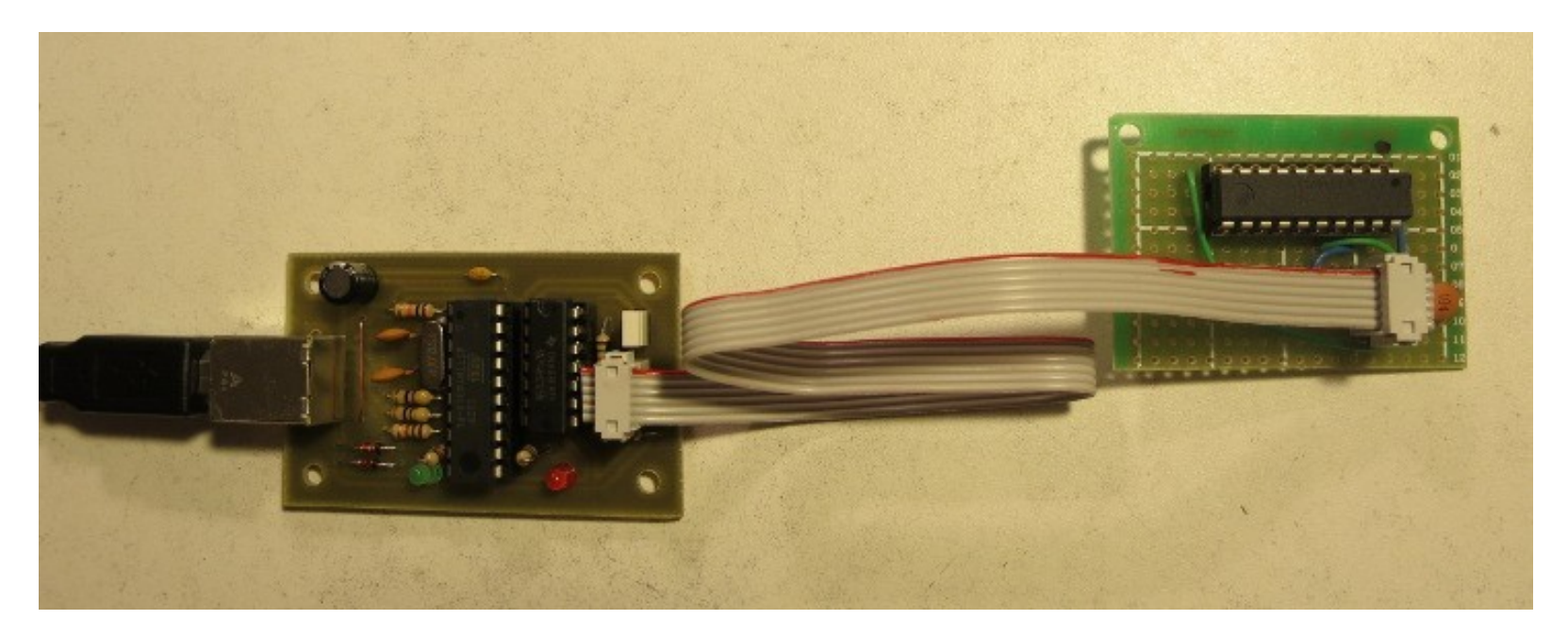

## Workflow: Flash programmer

The USBtinyISP programmer works with the avrdude firmware uploader. This software reads in your .hex file and sends it to the flash programmer.

- Main page:
	- http://www.nongnu.org/avrdude/
- Linux users have it easy:
	- sudo apt-get install avrdude
- Windows users can play too:
	- http://winavr.sourceforge.net/ (avrdude seems to be included)
- Mac users might start here:
	- http://www.ladyada.net/learn/avr/setup-mac.html (there's some info here)

## Dev kit

To help get people started in microcontroller development, I've put together some development kits. Here's what's included:

- Keypad
- Flash programmer
- "Target" board
- High tech power supply

### Dev kit: The keypad

We found a bunch of these keypads in the trash. They've got a microcontroller, 10 buttons, 10 LEDs, and a serial interface. I've replaced the microcontrollers with Atmel ATtiny2313s.

http://www.hallresearch.com/page/Products/KP-2B

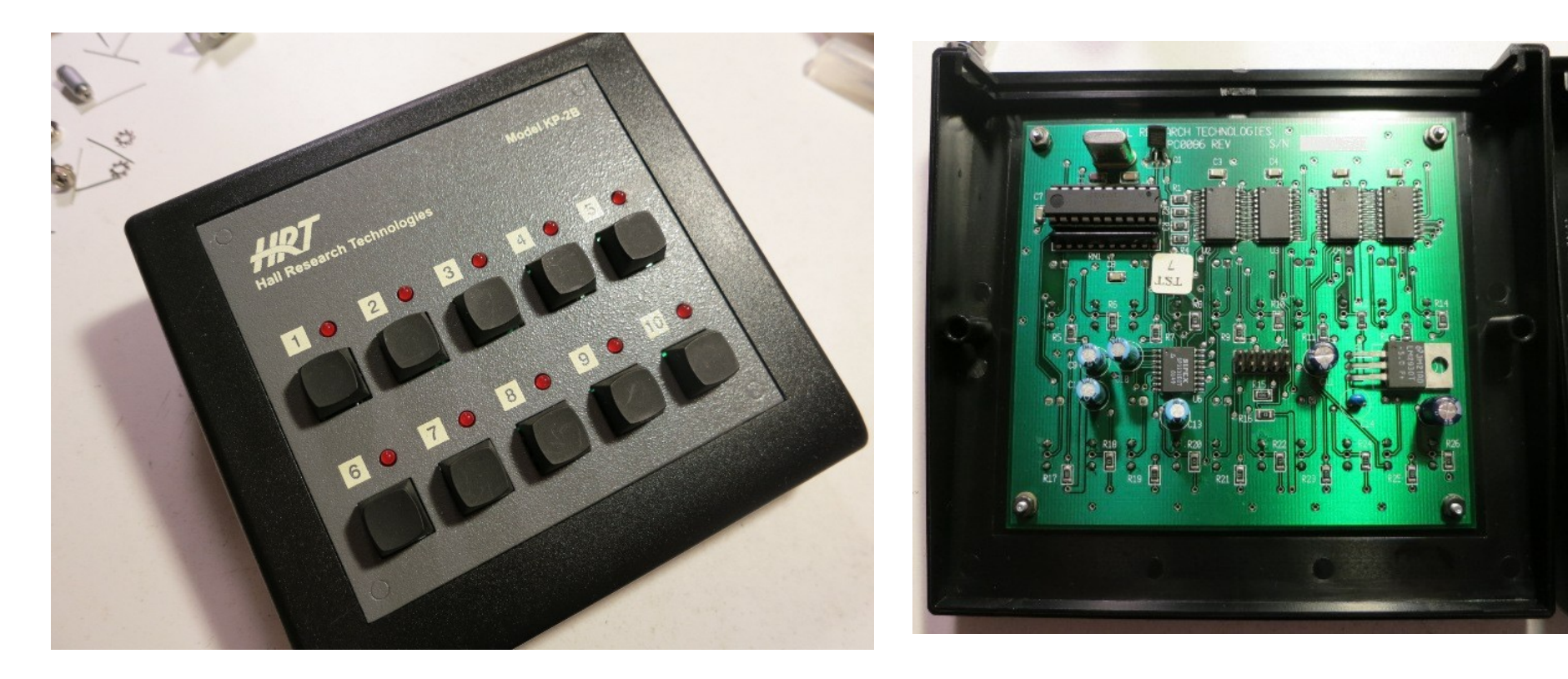

### Dev kit: The programmer

I made a bunch of flash programmers. They're based on the USBtinyISP. They allow you to write compiled software to the microcontroller.

http://www.ladyada.net/make/usbtinyisp/

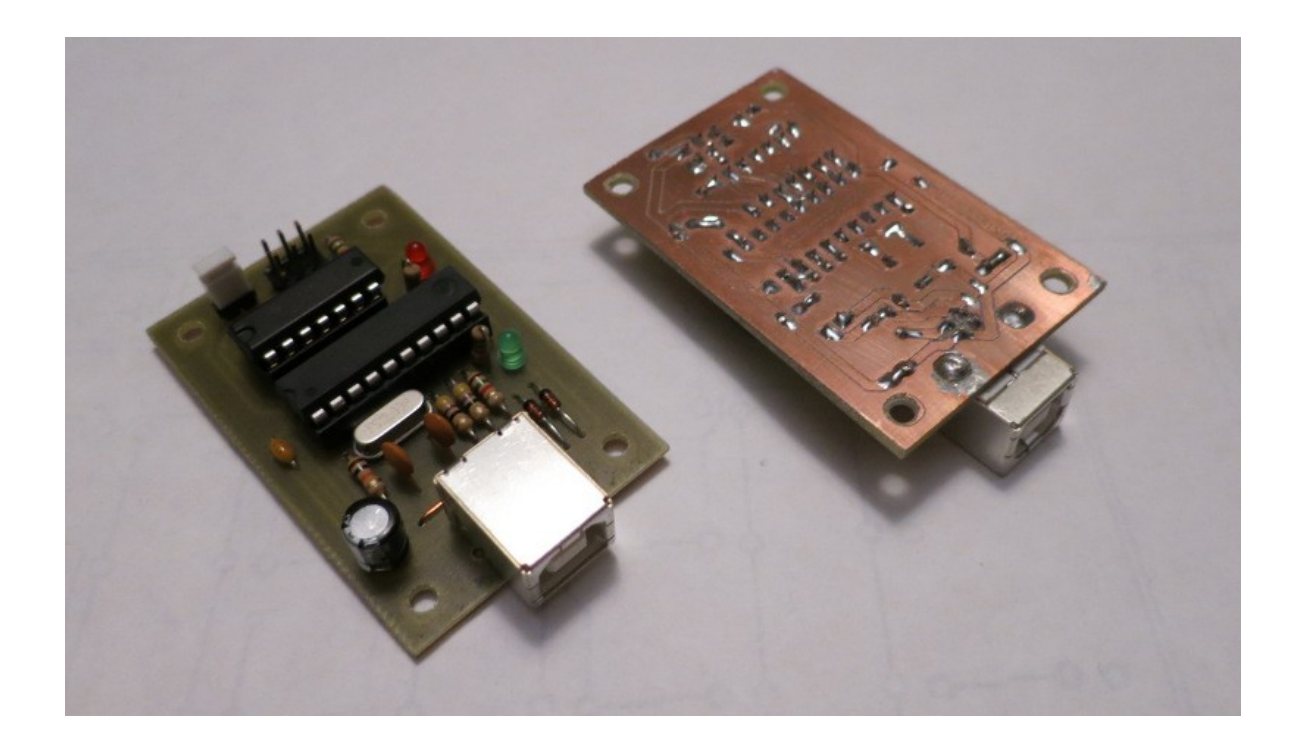

### Dev kit: The target board

Nathan made a bunch of break-out boards. They connect your MCU to your flash programmer. Ordinarily, this feature is built in to the board you're developing for; in the case of the keypads, it is not built in.

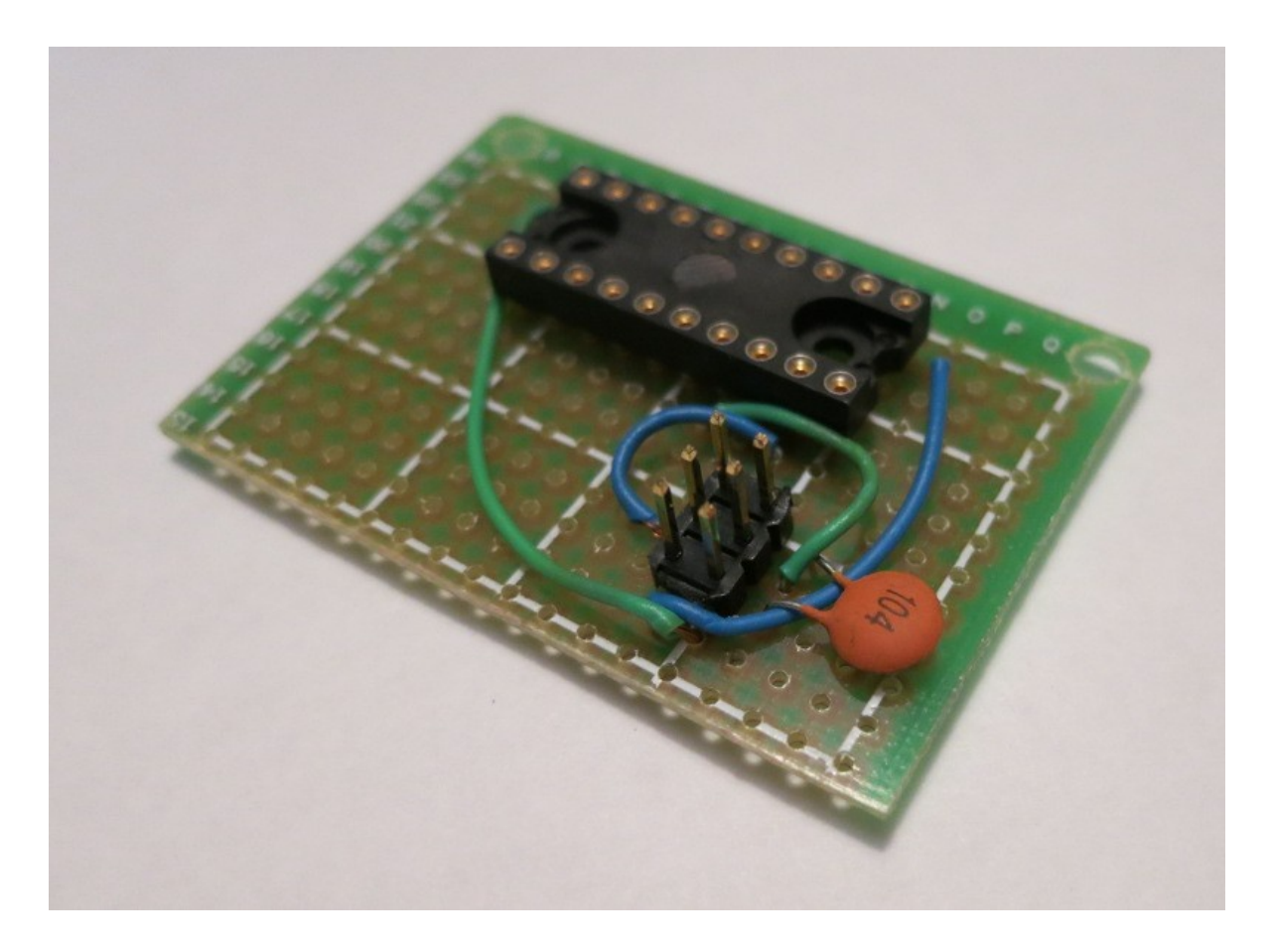

## Dev kit: High tech power supply

The keypad, in its original application, was powered via one of the data lines on the serial port. This space-age contraption allows you to power your keypad without tethering it to a computer.

Warning: Do not plug the high tech power supply into your computer or something. Doing so will surely create a black hole and destroy the Earth.

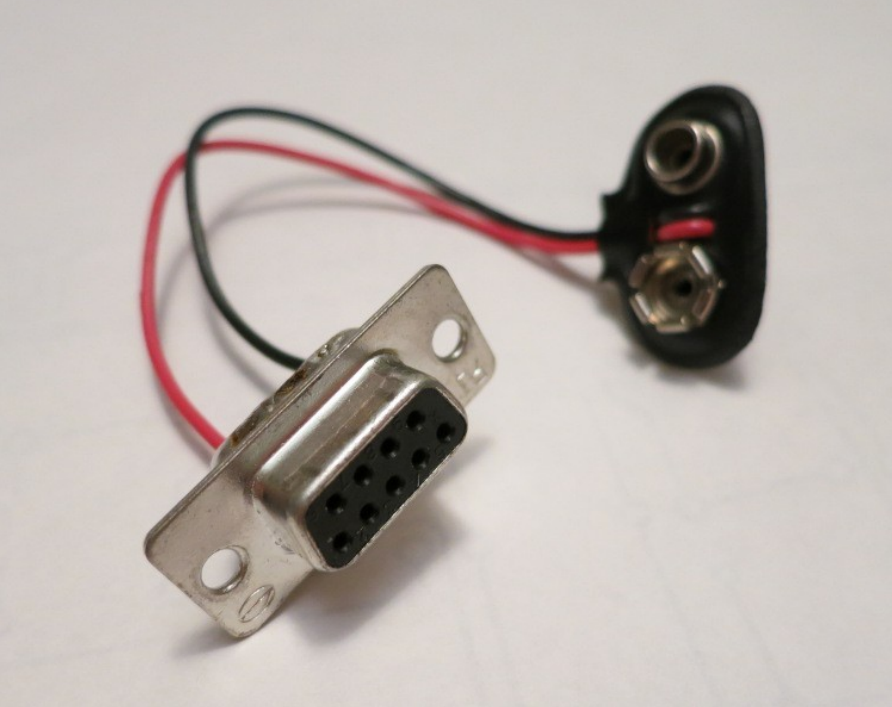

Here's what you need to complete your dev kit:

- USB A to B cable
	- This cable connects your programmer board to your computer.

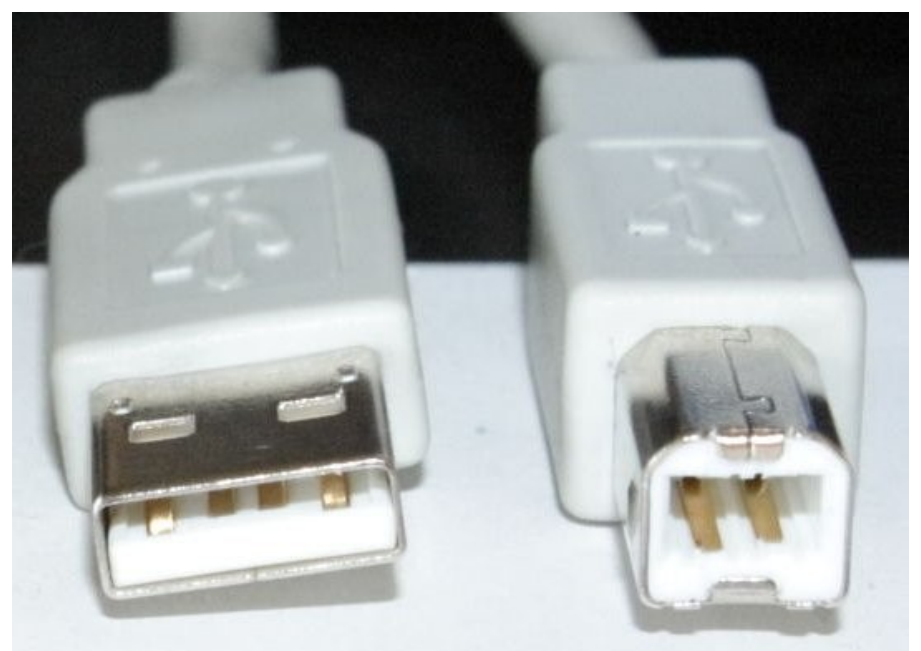

Image courtesy of http://en.wikipedia.org/wiki/USB

- Chip puller
	- This tool aids extracting ICs from their sockets. Without one, your fingers will slip and you'll bend all the pins.

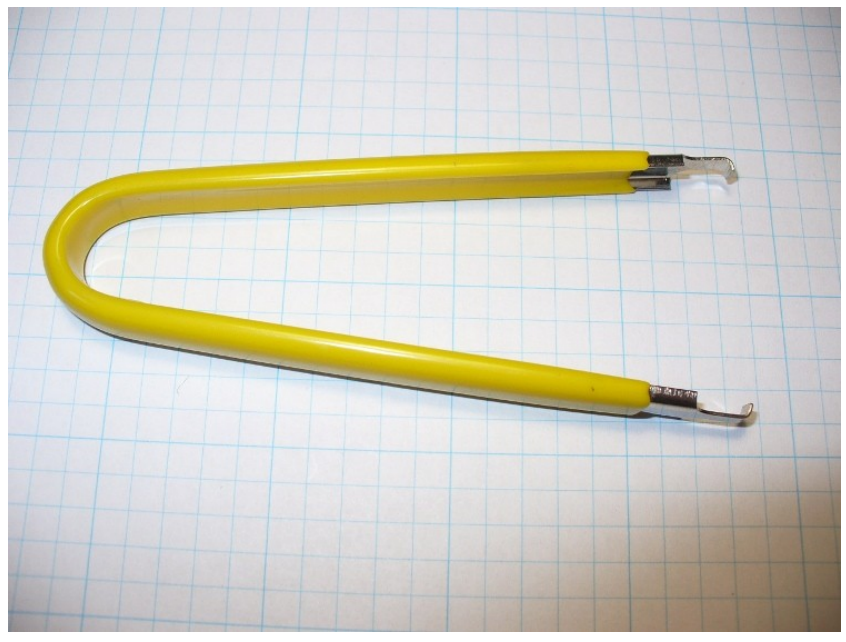

Image courtesy of http://tronixstuff.files.wordpress.com/2010/06/

- 9V battery
	- You need one of these in order to power your keypad.

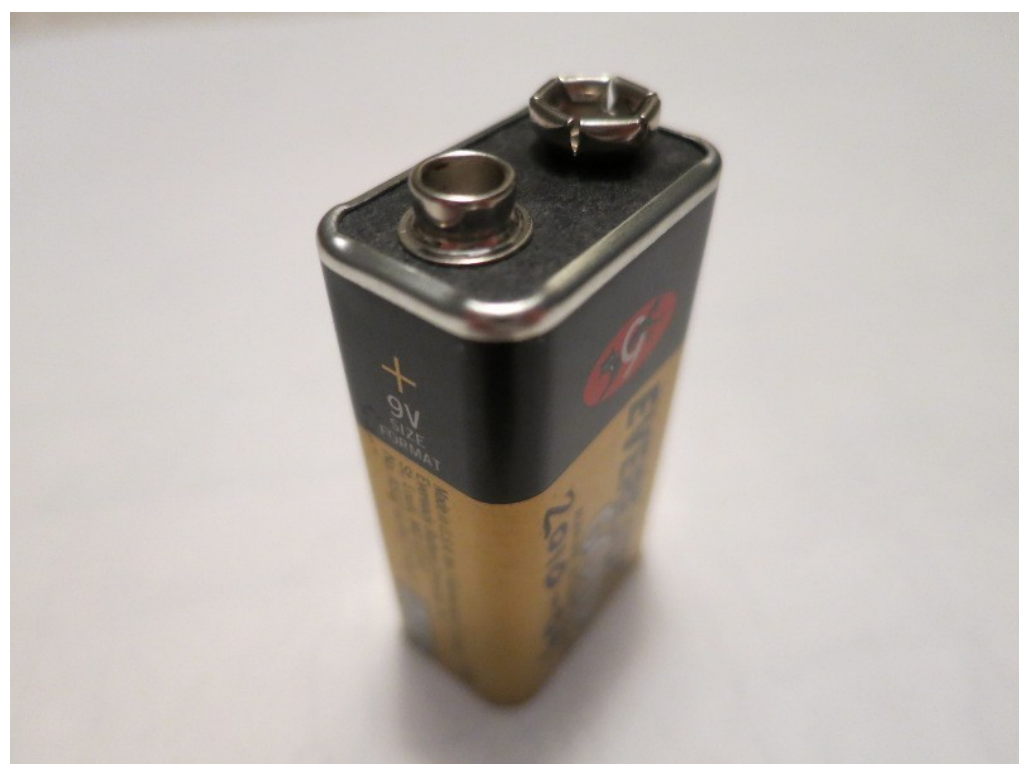

- Optional: A case for your programmer
	- The programmer boards are vulnerable to corrosion from fingerprints and to metal bits shorting the pins on the bottom. You can buy cases for your programmers from here:
	- http://dangerousprototypes.com/docs/Sick\_of\_Beige\_compa

#### Contest rules

- Write an interesting game for your keypad
- Entries must be open-sourced
- Deadline is January 14, 2013
- Submit your entries by forking my project on github and posting your code there.
- Prizes:
	- Everyone who submits an actual entry gets to keep the keypad and programmer. If you take a development kit today but don't produce anything by the deadline, I ask that you return the kit.
	- Grand prize: [TBD]
- Everyone who submits an actual entry gets to vote for the winner of the grand prize.

### Example code

- I've reverse-engineered the keypad and written a demo app for it. The demo shows how to write to the LEDs and read from the switches.
- The example makefile contains examples of how to invoke gcc-avr and avrdude.
- The C files contain reusable functions for setting the LEDs and reading the switches.
- The project is hosted on GitHub. See http://github.com/andrewsampson
- Grab the code like so:
	- git clone [fixme]

# Things I'm skipping

- Fuses
- The external crystal
- UART
- Timers
- EEPROM

### Additional resources

Nathan offers the following additional AVR references.

- . Basic:
	- Bit manipulation: http://www.avrfreaks.net/index.php?name=PNphpBB2&file=viewtopic&t=37871
	- I/O operations: http://iamsuhasm.wordpress.com/tutsproj/avr-gcc-tutorial/
- Storing constants in flash: http://www.avrfreaks.net/index.php?name=PNphpBB2&file=viewtopic&t=38003 . Intermediate:
- . Efficient AVR C coding: http://www.atmel.com/Images/doc1497.pdf (syntax differences from GCC)
- EEPROM: http://www.avrfreaks.net/index.php?name=PNphpBB2&file=viewtopic&t=38417
- Timers: http://www.avrfreaks.net/index.php?name=PNphpBB2&file=viewtopic&t=50106
- $\bullet$  Advanced?:
	- Interrupts: http://www.avrfreaks.net/index.php?name=PNphpBB2&file=viewtopic&t=89843
	- Inline assembly: http://www.nongnu.org/avr-libc/user-manual/inline\_asm.html
	- Multitasking: http://www.avrfreaks.net/index.php?name=PNphpBB2&file=viewtopic&t=95490
- . Misc/Resources:
	- ATtiny2313/4313 datasheet: http://www.atmel.com/images/doc8246.pdf
	- AVR forum with active community: http://www.avrfreaks.net/index.php?name=PNphpBB2&file=index
	- avr-libc FAQ: http://www.nongnu.org/avr-libc/user-manual/FAQ.html
	- RS232 tranceiver datasheet: http://www.datasheetcatalog.org/datasheet/sipex/SP3232.pdf
- Tips/gotchyas:
	- Use the smallest-sized data type that you need.
	- Don't change the fuses!
	- When changing fuses, don't change the reset disable fuse or the clock source fuses!
	- If using interrupts understand the concept of "atomicity" and when to use the keyword "volatile".
	- Don't use floating point math!
	- Don't divide!
	- $_{\bullet}$  If dividing by a constant, do it by multiplying by its reciprocal (google "binary scaling"--also used for multiplying by non-integer).
	- . Need some extra speed? Look up "OSCCAL" in the attiny2313/4313 datasheet.